Lund TRS 80 FN Zubehörkatalog CP Genie I/II Genie IIs Genie iis<br>für: Speedmaster TRS 80

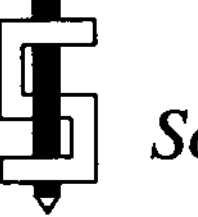

*Schmidtke electronic*

## **CENIE-SOFTWARE**

**Unser Software-Ang«bot for Gen i« I/II, TRS 80 u.a.: Mondeb 9.3 von E. Pesei Monitorprogramm fir Genie, TRS80 Mod.I 4 III, «tc.** ASCII/HEX-Dump, Edit in ASCII/HEX, Find Byte, Load/Save, Move Memory, Testsum, Find Word, Umcode, Examine/Modify Register, Dissassembler, singel-Step, Run-Mode, Break-Points (auch im ROM), Trace, Newdos-Befehls-Ausfährung aus dem Debugger, Eprom-**Programmierung, und viele , viele , viel e andere Funktionen Jetzt statt 145.- DM Gtnit-Ttxti T«xtv»rarb«itung mi t Kalkulatio n 495.- OM Midabas s Oativ«rwaltung (Dat«nbanksxsttm> 495.- DM Ztnttxt : Büropaktt: G«ni«-Ttxt+Midabas 895.- OM Kamebu i Einnahme überschuß-Buchfährung 198.- OM**<br>Genie-Calc: Tabellen-Kalkuzlation (Spreadsheet) 1995.- OM **Gtnit-Calc: Tab«1Un-Ka1kuzlation <Sprtadsh«\*t> 295.- OM SPPS i Stund«nplan-Erst«11ung 595.- OM Adr«ss-G«ni«s prof«ssion«!11 Adr«ssu\*rwaltung 495.- OM Utr«ins-G\*nit: Vtrtins-V\*rwaltung 595.- DM 6P 4.0 i Faktur!trung, Lag«r^Kund«ndat»i, 1150.- OM Fibu II i «in-fach\* Finanzbuchhaltung 695.- DM**  $Fibu III$ **:** Finanzbuchhaltung (weitere Unterlagen zu diesen Programmen auf Anfrage) **WordStar : Textverarbeitung unter CP/M DBase II <sup>i</sup> Datenbanksystem unter CP/M 1150.- OM 1350.- DM Pascal 80i Pascal Compiler unter G-OOS/NEUDOS80 175.- OM** Turbo-Pascal: Pascal Compiler unter CP/M **Instant Assembler 98.- OM Daten-Cross s zur Übertragung von G-DOS/NEUDOS 80 Dateien auf CP/M - Format 198.- OM Spiele I i Stell a - Escord 19.80 OM Android - Nimm 19.80 OM Armored - Patrol (schöne Grafik) 25.- OM** Missile - Attack 25.- O<del>M</del><br>Dancino - Demon 25.2 25.- OM **Oancing - Demon 19.80 OM Sargon II (Schachspiel) 43.- OM Laser - Defense 19.80 OM Apple - Panik 23.- OM Penetrator 19.80 OM Sea -Wolf 19.80 DM Sea - Oragon 19.80 OM** Voyage of the Valkyrie **(Rabattes ab 5 Spiel e 10X, ab 8 Spiel e 15X, all e 12 Spiel « 20X> Spiele II i Super - Cobra Exterminator Ascend Cosmic - D«fense Bagger 49.- 39.- 39.- OM 59.- OM 29.- OM 49.- OMOM OM**

Genie I/II und TRS 80 Zubehörkatalog mit ausf. CP/M - Teil; Stand: 13.06.85, mit Erscheinen dieses Kataloges verlieren alle vorherigen Kataloge und Preislisten ihre Gültigkeit.

Lieferung per NN zuzügl. Versandspesen oder per Vorkasse (Scheck) frei Haus; die Ware reist auf Gefahr des Empfängers, falls besondere Versendungsformen gewünscht werden, sind diese bei der Bestellung anzugeben und deren Kosten bei Vorkasse dem Bestell-Wert hinzuzurechnen. (z.B. Wertpaket + 3.50 DM pro 500.- DM WW)

#### Inhalt

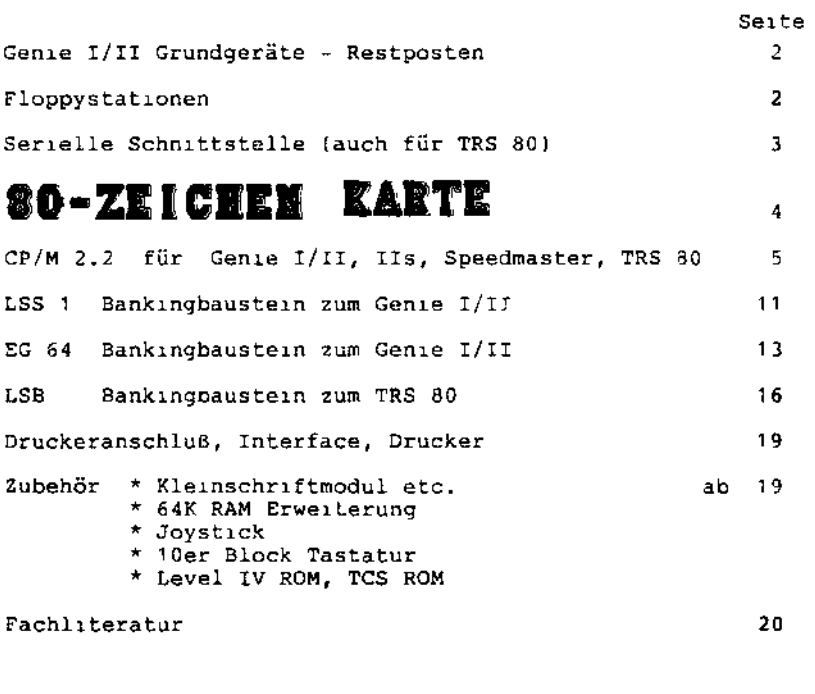

ACHTUNG : ===============

> An alle CPM 2.2 Interessenten ! ---------------------------------

In buchstäblich letzter Sekunde konnten wir die Preise für CP/M 2.2 - Lizenzen drastisch senken ! Durch neue Kalkulation und einen knallharten Rotstift ließen sich die Kosten um volle 20% (!) herunterdrücken. Diesen Vorteil möchten wir unseren Kunden natürlich nicht vorenthalten. Beachten Siebitte daher unsere neuen CP/M - Preise! In Verbindung mit der EG 64, die bisher nicht im Paket mit CP/M zu haben war, ergeben sich sogar bis 30 % (!) niedriegere Preise.

Restposten Genie I/II ---------------------

Wir verkaufen noch Genie I/II Geräte, zum Teil aus Lagerbeständen der Fa. Löwe in England, zum Teil wurden Geräte in Zahlung gegeben. Die Geräte sind auf Funktion getestet und werden mit 6 Monaten Garantie ausgeliefert. Das Gehäuse mag evtl. leichte Schrammen aufweisen.

Preis je nach äußerem Zustand des Gerätes: 700.- DM bis 800.- DM

Floppystationen - Diskettenbetrieb ------------------------------------

- 1.) für ältere Genie I/II Geräte mit Expander EG 3013 oder EG 3014
	- Lieferumfang: Metallgehäuse mit Stromversorgung für 2 Laufwerke Betriebssystem G-DOS (NEWDOS80 Kompatibel) Anschlußkabel zum Expander ausführliches, umfangreiches, deutsches Handbuch

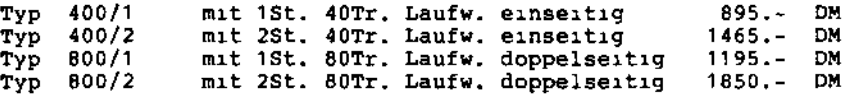

2.) für Genie I/II Modell '83 oder ältere, die intern auf 64K RAM aufgerüstet sind

Lieferumfang: Metallgehäuse mit Stromversorgung für 2 Laufwerke Orig. TCS-Floppycontroller eingebaut: - steuert bis zu 4 Laufwerken doppels. - gemischter Betrieb von 5 1/4" und 8" möglich - doubel density möglich - Centonics-Druckerinterface im Zuleitungs-

kabel eingebaut

- wird direkt an den Genie-BUS angeschlossen Betriebssystem G-DOS (NEWDOS80 Kompatibel) Anschlußkabel zum Genie - BUS ausführliches, umfangreiches, deutsches Handbuch

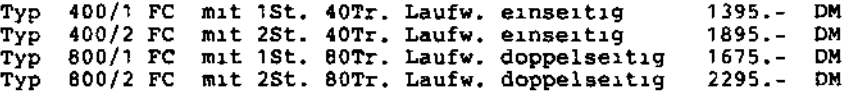

als drittes und viertes Laufwerk läßt sich eine Station wie unter 1.) beschrieben anschließen

#### 3.) Einzellaufwerke zum Nachrüsten einer Station

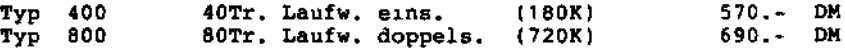

40Tr. und 80Tr. Laufwerke können auch in einer Station gemischt betrieben werden.

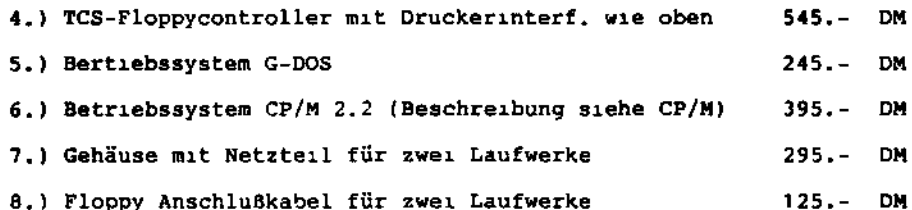

Serielle Schnittstelle (V24/RS232C) für Genie I/II und TRS80

SIA - Schnittstellenmodul, mit 2St. V24 Schnittstellen jew. voll duplexfähig, Übertragungsraten von 18.75 bis 307200 Baud (!), Zum Einbau müssen 2 Stromversorgungsleitungen angelötet werden. \* SIA-Platine mit Einbauanleitung und Schaltplan

- Anschlußkabel mit D-SUB Stecker
- \* Diskette mit Hilfssoftware: zur Einstellung von Baudrate, Stopbit, Parity, etc. - SDruck/CMD damit wird ein seriell angeschlossener DRUCKER betrieben; (z.B. mit LPRINT im Basic) - TERMINAL/CMD allg. Kommunikationsprogramm z.B. zur Verbindung mit einer MAILBOX (TEDAS Franzis Verlag) - TESTSIO/CMD zum Test des Interruptmode II - zu allen Programmen befinden sich Assembler Quell-Files auf der Diskette
- SIA Handbuch von G. Ermer (deutsch, über 80 S.) Auszug aus dem Inhaltsverzeichnis:

- Protokolle, Baudrateneinstellung, Adressbelegung, Muster-Verbindungskabel, Asynchr. Datenübertragung Interruptmode 2 mit Beispielprogramm, Architektur des Z80-CTC und der Z80-SIO, Registerstukturen und Architektur der Kanäle, Registerübersicht, etc. mit zahlreichen Blockdiagrammen, Zeitdiagrammen und Abbildungen

SIA-Modul kompl. für Genie I/II und TRS 80 198.- DM

Bei Bestellung bitte angeben, ob Ihr TRS80 ein Japan-Modell ist, da bei diesen weniger Einbauplatz vorhanden ist, und die ICs nicht gesockelt sein dürfen.

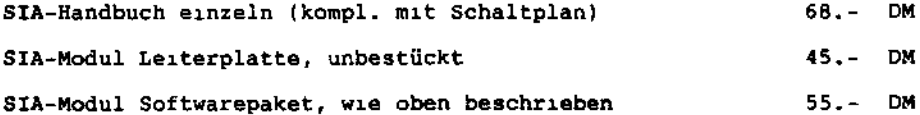

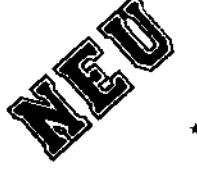

# d – zeichen Karte

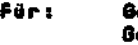

**Für: Genie I/II TRS 80 Mod.I Speedmaster Genie IIs Colour-Genie**

#### **Darstellung (per CRTC-Baustein HD 6845 SP)i**

- **Bildschirmformat: 80 Zeichen x 25 Zeilen**
- **Zeichenformat : 6x8 in einer 8x10 Matrix, mit Unterlängen,**
- **Schriftbil d : hell , auf dunklem Grund/dunkel , auf helle m**

#### **Zeichensätze (im 8K-Eprom 2764); Grund**

- **Insges. 8 Zeichensätze a 128 Zeichen = 1024 Zeichen wählbar.**
- **Deutsch + Invers, Amerik. + Invers, D + Grafik, Am + Grafik**
- **Per Epromwechsel sind leich t eigene Zeichen zu programmieren.**

#### **Einbinduno ins Betriebssystem (CP/M 2.2 bzw. NEWDOS/G-DOS)x**

- **Memory-Mapped entweder vom 8000H bis 8FFFH oder von F000H bis FFFFH, der Bi1dschirmspeiche r der 80-Zeichen Karte wird wahlweise auf diese Adressen eingeblendet, so das Ihr Arbeitsspeicher nich t verändert wird. Die entsprechende Bankinglogik befindet sich auf der 80-Zeichen Karte.**
- **Steuerung von CRTC und Bankinglogik über Port D0H bis D7H**

#### **Softwareunterstützung:**

- **Treiber für G-DOS, NEWDOS80, Colour—Genie wird mitgeliefer t**
- **Wird vol l vom CP/M 2.2 unterstüzt (Terminal ADM 3A mit**
	- **zusätzlichen Funktionen)**
- **Altere CP/M-Versionen bitt e im UpDate-Verfahren tauschen.**
- **All e Programme für 64Zeichen laufen ohne Veränderung.**

#### **Dokumentation :**

- **- Ausführliches Handbuch in deutscher Sprache**
- **mit Schalt- u. Bestückungsplan, Listings der TreiberSoftware**
- **Diskette mit Hilfssoftware, Quellprogramme in Assembler**

#### **Einbau:**

**- Die Karte (Europakartenformat) wird im eigenen Gehäuse geliefer t und einfach auf den Systembus gesteckt, all e weiteren Busanschlüsse werden auf die Karte gesteckt.**

**- An Vorbereitungen sind nötig :**

**Genie I/II : 5 Drähte einlöten , zwei Leiterbahnen trennen TRS 80 : mit LSB: ohne Vorbereitung einfach aufstecken TRS 80 : ohne LSB: ein IC 'huckepack' einbauen Colour-Genie : ohne Vorbereitung einfach aufstecken Genie IIs und Speedmaster: zwei IC's wechseln (werden mitgeliefert), Europakarte wird in einen Genie IIs-Slot gesteckt.**

**- Bei Systemwechsel (z.B. von Colour-Genie auf Genie IIs o.a.) kann die Karte mit wenigen Veränderungen angepasst werden.**

#### **Besonderheit (CP/M und Genie I/II):**

- **Für Genie I/II ist ein e Bankinglogik im Sti l des LSS l bereits eingebaut: Sie können daher sofort ohne weitere Zusatzkarte CP/M 2.2 fahren.**
- **Die Bankinglogik ist abschaltbar, so daß weiterhi n auch andere Bankinkarten (z.B. EG 64) genutzt werden können.**

#### **Stromversorgung:**

- **standartmäßig über den Bus vom Computer**
- **oder extern mit 5V- geregelt**
- **oder extern mit 8V- bis 12V~ ungeregelt (Stabi auf Kart«)**
- **benötigte Leistungi ca. 3W (5V-, 590 mA)**

**Preis (bei Bestellung bitt e Rechnertyp angeben)i 249.- DM** Externes Netzteil (falls benötigt): Schmidtke electronic - Genie I/II Zubehörkatalog - Seite 4

CP/M 2.2

für Genie I/II, IIs, Speedmaster und TRS 80

Sie haben richtig gelesenl Ab sofort ist das CP/M 2.2 auch für Genie und TRS 80 - Systeme lieferbar. Damit sind Sie in der Lage, alle CP/M 2.2 Standardprogramme zu benutzen. Der Zugang zu einer der größten Softwarebibliotheken der Welt ist Ihnen damit sicher.

Das BIOS (Basic Input Output System), bekanntlich der Teil des CP/M<sup>1</sup>s, welcher die Anpassung der Hardware eines beliebigen Computers ans CP/M besorgt, wurde für das Genie I/II von Günter Ermer geschrieben. Die Qualität einer solchen Anpassung bestimmt wesentlich das Handling und die Zuverlässigkeit des Gesamtsystems. Aus diesem Grunde wurde beim Erstellen des BIOS besonders viel Sorgfalt verwand. Es ist bezeichnend für die Qualität der Softwareentwicklung des Herrn Ermer, daß viele seiner für CP/M revolutionären Ideen von anderen Autoren in neu: eren CP/M-Systemen übernommen wurden. Insbesondere Anpassungen der Fa. TCS basieren bis hin zur Namensgebung der Hilfsprogramme auf Grundentwicklungen von Herrn Ermer, aber auch andere Systeme nehmen mittlerweile unsere Ideen in Ihr Konzept mit auf. Wir meinen hiermit besonders vorteilhafte Eigenschaften, die sie bisher selbst auf wesentlich größeren Systemen nicht gefunden haben:

- Direkte Diskettenkompatibilität zu anderen CP/M-Computern: d.h. Sie nehmen eine Diskette Ihres Bekannten (der einen Osborne, Alphatronic, Formula, Genie III, IIIs, Omicron-Mapper, 8"-IBM Laufwerk im 3740 Format, o.ä. besitzt) und legen Sie ins Laufwerk des Genie bzw. TRS80; vorhandene Daten bzw. Programme lassen sich direkt ausführen, kopieren etc. Es ist sogar mit nur einem Laufwerk möglich, den Inhalt z.B. einer Osborne Diskette auf z.B. Formula-Format zu übertragen.
- falls Sie ein Format nutzen möchten, daß noch nicht angepasst ist, so können Sie durch mitgelieferte Hilfsprogramme selbst das gewünschte Format einstellen und abspeichern.
- 24 (l) Formate sind allein für die optimale Ausnutzung Ihrer angeschlossenen Diskstation vorhanden (40/80 Tr.; DS/SS; DD/SD; mit/ohne System etc.)
- max. 800 K formatierte (I) Diskettenkapazität bei 80Tr. DS, DD - Laufwerken; das sind 1OOK mehr als üblich.
- 8"-Laufwerke sind anschließbar und werden vom Bios und vom System voll unterstützt
- Zeitoptimierte Formatier-, Lese- und Schreibroutinen
- absolut prellfreie Tastatur durch ein neues Abtastsystem
- 26 frei programmierbare Funktionstasten
- Autostartkommando mit einfacher Bedienung
- Auswahl zwischen zwei CCP's (Console Command Prozessor): a) orig. von Digital Research, b) ein neu entwickelter CCP mit besonderen Eigenschaften von G. Ermer

Im folgenden wollen wir einige Punkte genauer betrachten:

Nie mehr prellende Tasssssssten:

Bei der Tastaturroutine wurde besonders großer Wert auf das Entprellen der Tastatur gelegt. Aus diesem Grund wird hierbei softwaremäßig jede Taste einzeln entprellt. Das heißt, jede Taste hat ihren eigenen Prellzähler. Daraus ergeben sich sofort zwei Vorteile. Erstens ist es jetzt möglich zwei verschiedene Tasten quasi sofort hintereinander zu betätigen, da nach jeder erkannten Taste diese ausgeblendet und ohne Zeitverlust sofort wieder die Tastatur auf weitere gedrückte Tasten untersucht wird. Zweitens kann die Ausblendezeit einer einzelnen Taste wesentlich vergrößert werden, da von dieser nicht abhängt, wann die Tastatur wieder abgefragt werden kann, denn durch die Einzeltastenentprellung geschieht dies sofort.

26 frei programmierbare Funktionstasten und Autostart 

Das BIOS 2.0 erlaubt es Ihnen 26 Funktionstasten frei zu programmieren. Die Länge aller Funktionstasten darf 1024 Bytes nicht überschreiten. Wie Sie diese 1024 Zeichen allerdings den einzelnen Funktionstasten zuordnen, bleibt Ihnen überlassen. Sie können z.B. eine Funktionstaste mit 1024 Zeichen (!) Länge oder 26 mit 39,38 Zeichen Länge programmieren. Diese Funktionstasten werden nicht auf den Systemspuren gespeichert, sonderen im normalen Bereich der Diskette. Sie werden unter dem Filenamen "FUNKTION.SYS" im Userbereich der Diskette abgespeichert und bei jedem Kalt- oder Warmstart des Systems neu in einen vorgesehenen Buffer des BIOS eingelesen. Dadurch sind sie immer sofort ohne Zeitverlust abfragbar. Sie können sich auch verschiedene Funktionstastensätze erstellen und diese unter verschiedenen Filenamen auf einer Diskette abspeichern. Durch einfaches Kopieren einer solchen Datei in das File "FUNKTION.SYS" mit anschließendem Warmstart aktivieren Sie dann ohne Mühe einen neuen kompletten Funktionstastensatz. Innerhalb einer Funktionstaste können Sie selbstverständlich auch alle ctrl-Zeichen verwenden und damit mehrere Eingaben auf einmal ersetzen. Ein solches Vorgehen könnte man dann nur noch als Funktionstastenchaining beschreiben. Ausgelöst werden die Funktionen durch ein gleichzeitiges Betätigen der Shift- und Spacetaste und das Drücken einer der Tasten A bis Z.

Eine 27. Funktionstaste, die durch "0" ausgelöst werden kann, stellt gleichzeitig das Autostartkommando dar. Das heißt, daß diese Funktionstate bei jedem Kaltstart automatisch ausgeführt wird, vorausgesetzt, sie ist programmiert. Auch hier können alle ctrl-Zeichen verwendet werden.

Dreh- und Angelpunkt: Diskettenstation: 

Mit den 24 extra optimierten Diskettenformaten sind Sie in der Lage, alle Controller- und Laufwerkszusammenstellungen optimal auszunutzen. Egal, ob Sie die Möglichkeit besitzen, Disketten mit Double Density zu beschreiben, oder nicht, ob Sie Einzel- oder Doppelkopflaufwerke besitzen, mit 40 oder 80 Spuren, für jede denkbare Kombination gibt es ein eigenes, Zeit- und

ä,

Speicherplatz-optimiertes, Format. Gemischtes Fahren von 40 und 80 Tracklaufwerken, ein und zweiseitigen Disketten, single und double Density-Formaten ist für dieses System völlig problemlos, da jedes Laufwerk, völlig getrennt von den anderen, mit einem eigenen 128 Byte langen Datensatz programmiert wird.

Dieser Datensatz enthält alle Informationen, die das BIOS und das BDOS benötigen, um eine bestimmte Diskette in einem bestimmten Laufwerk zu lesen. In diesen Datensätzen liegt auch das Geheimnis der Flexibilität dieses CP/M's. Diese Datensätze werden ebenfals im Userbereich der Diskette, in einer Datei mit dem Namen "PDRIVE.SYS" zwischengespeichert. Hier gilt: Für jedes Diskettenformat existiert ein Datensatz. Die Datei "PDRIVE.SYS" enthält zur Zeit 56 verschiedene Datensätze, für 56 verschiedene Diskettenformate. Darunter sind dann auch die Datensätze zum Betreiben von Disketten anderer Computer. Und es werden ständig mehr. Denn für jedes neue Diskettenformat eines beliebigen Computers braucht nur ein neuer Datensatz entworfen zu werden. Im Lieferumfang des CP/M finden Sie das Programm PDRIVE.MAS, das es Ihnen ermöglicht, den neuen Datensatz im Dialogverkehr einzugeben.

Prinzipiell sind alle Formate adaptierbar, die mit einem intelligenten Controller der Familien 177X und 179X, oder dazu kompatiblen Controllerkonfigurationen, erstellt wurden.

#### Zwei verschiedene Console Kommando Interpreter:

Zusätzlich haben Sie noch die Auswahl zwischen zwei verschiedenen CCP's. Als erstes den Standard CCP von Digital Research, mit den normalen Kommandos DIR, TYPE, USER, ERA, REN und SAVE. Zusätzlich haben Sie die Möglichkeit mit dem Programm SUBMIT.COM ein Chaining aufzubauen. Nachteilig ist bei diesem CCP, erstens der andauernde Warmstart, der hier ca. 3-4 Sekunden dauert und die Tatsache, daß Sie ohne das Zusatzprogromm XSUB.COM nicht durch CCP-externe Programme "chainen" können, sondern nur durch die sechs oben aufgeführten Befehle des CCP's.

Der neue CCP unterdrückt dagegen zuverlässig jeden Warmstart des CP/M Systems, da er ständig im Speicher bleibt. Sollten Sie diesen Speicherplatz (ca. 3-K-Bytes) einmal dringend brauchen, haben Sie zwei Möglichkeiten: Entweder Sie wechseln auf den original CCP oder Sie geben beim Starten eines externen Programms ein (-) Zeichen vor dem Programmnamen ein. Dann blendet sich der neue CCP selbständig aus und der belegte Speicherplatz wird frei.

Der neue CCP enthält auch einen neuen Befehl. Zu den anderen Befehlen gesellt sich hier der JOB Befehl. Er ermöglicht ein Chaining auch durch externe Programme, sogar durch solche, die das BDOS bei Input- und Outputoperationen umgehen. Außerdem greift der JOB Befehl direkt auf ein Textfile zu und generiert, anders als beim SUBMIT.COM Programm, keine neue Datei. Dadurch läuft das Chaining wesentlich schneller und flüssiger ab.

Außerdem ermöglicht er den Zugriff auf 32 Userbereiche i

CP/M 2.2 Fragen und Antworten l

-------------------------

Wie wir festgestellt haben, tauchen immer wieder einige Standardfragen zum CP/M 2.2 auf. Die häufigsten werden hier kurz erläutert:

CP/M benötigt doch einen 80-Zeichen-Bildschirm, wie funktioniert das beim Genie I/II ?

- ein Hauptanwendungszweck des CP/M ist die Benutzung von anderen Programmiersprachen wie Pascal, Fortran, Cobol, Assembler, etc.; dies geht auch mit 64 Zeichen, da Sie dies beim Programmieren berücksichtigen können
- fertige Anwenderprogramme lassen sich meist durch Install-Programme auf 64 Zeichen einrichten; so läuft bei uns z.B. ein angepaßter Wordstar ohne Schwierigkeiten
- ansonsten gilt: alle Zeichen, die über 64 hinausgehen, werden einfach in die nächste Zeile geschrieben, es geht also nichts verloren
- demnächst erscheint eine 80-Zeichen-Karte, die mit unserem CP/M zusammenarbeitet

Welche Hardware muß ich mindestens haben? (Genie I/II Besitzer)

- 1. Gundgerät: Genie I/II mit 64 K RAM (Modell \*83) ältere Geräte sind intern auf 64K RAM zu erweitern
- 2. Floppystation:

Sie benötigen mindestens ein Laufwerk beliebiger Speicherkapazität (40Tr. oder 80Tr.). Als Controller können Sie den Expander 3013 oder 3014 auch weiterhin benutzen, Sie können auch eine Station mit eingebautem Controller nehmen (FC-Serie).

3. - Bankingkarte:

Entweder benutzen Sie den LSS 1 oder die Option EG 64. Besitzen Sie einen Expander, so empfiehlt sich die Option EG 64, da Sie damit die 32K des Expanders auch weiterhin nutzen können und somit 96K RAM verwalten. Der LSS 1 hat den Vorteil, daß er ohne jegliche Einbauarbeit betrieben werden kann (kein Schrauben, kein Löten). Der LSS 1 schaltet die 32K eines evtl. vorhandenen Expanders einfach ab, andere Expanderfunktionen bleiben hiervon unberührt. Natürlich eignen sich beide Bausteine auch zum Betrieb einer Floppystation mit eingebautem Controller (FC-Serie), die genauen Unterschiede der beiden Bausteine entnehmen

Sie bitte den jeweiligen Beschreibungen. - haben Sie bereits Anfang '83 bei uns eine Ramerweiterung Typ RAM 64.1 erhalten, so benötigen Sie keine weitere Bankingkarte mehr.

NEU : Als Bankingbaustein kann auch die 80-Zeichen-Karte für das Genie I/II genommen werden, da auf dieser die Bankinglogik des LSS 1 bereits integriert ist. Die 80-Zeichen Karte arbeitet aber auch mit der EG 64 zusammen, um z.B. mit dem Expander 96 K RAM zu erreichen.

Welche Hardware muß ich mindestens haben? (TRS 80 - Besitzer)

#### 1. - Grundgerät:

Sie bnötigen einen TRS-80, der intern mit 64-K-Bit Ram IC's ausgerüstet werden muß. Wie man einen TRS-80 mit diesen Rams ausrüstet, ist im Handbuch zum Lubomir Soft Banker (LSB) auf ca. 15 Seiten sehr ausführlich beschrieben. Sollten Sie Ihren TRS-80 bereits mit solchen 64-K-Bits Ram IC's ausgerüstet haben, brauchen Sie nur noch die Adresslogik des TRS-80 leicht zu modifizieren. Wie man das macht, steht ebenfalls im LSB-Handbuch. Nach diesen Umbauten besitzt der TRS-80 außer den 64-K-Bits Ram IC's noch eine Bankingleitung (Anschluß 39 des Expansion Connectors), die dann vom LSB von außen beeinflußt werden kann.

2. - LSB (Bankinbaustein)

Der LSB ermöglicht es bei jedem TRS-80, der mit 64-K-Bit Ram IC's und der Bankingleitung ausgerüstet ist, diesen auf 64-K-Bytes Ram umzuschalten. Diese Umschaltung geschieht softwaremäßig und wird vom CP/M 2.2 automatisch verwaltet. Das BIOS schaltet den TRS-80 immer dann auf 48-K-Bytes Ram um, wenn es auf die I/O Geräte zugreift und zurück auf 64-K-Bytes Ram, wenn dieser Zugriff beendet ist. Näheres zum LSB siehe nächste Seite.

3. - Floppystation:

Sie benötigen mindestens ein Laufwerk beliebiger Speicherkapazität (40 Tr. oder 80 Tr.) Als Controller können Sie den original TRS-80 Expander verwenden. Aber auch Floppycontroller, die nicht mit 32-K-Bytes Ram ausgerüstet sind, können problemlos angeschlossen werden, solange sie auf den Expansion Connector des TRS-80 aufgesteckt werden. Unter diese Sorte fallen auch alle selbstgestrickten Floppycontroller. Haben sie vorher ohne LSB funktioniert, so laufen sie auch nach dem Umbau mit LSB. Probleme können, müssen nicht, auftreten, wenn Sie einen Flopycontroller verwenden, der in das TRS-80 Grungerät eingebaut wird. In einem solchen Fall bitten wir Sie, sich mit uns in Verbindung zu setzen. In aller Regel funktioniern auch solche Controler einwandfrei. Diese Aussage ist selbstverständlich bereits durch entsprechende Tests überprüft.

Welche Hardware muß ich mindestens haben? (Speedmaster, Genie IIs)

Sie brauchen nichts weiter zu beachten. Ist Ihr Gerät mit einem Floppylaufwerk ausgerüstet, so können Sie sofort CP/M 2.2 benutzen. Sie benötigen keine weitere Bankinglogik. Was benötige ich an Software ?

Als Software benötigen Sie nur eine CP/M 2.2 Diskette mit dem BIOS von G. Ermer. Weiter benötigen Sie nichts an Software, da auf dieser Diskette alle CP/M Zusatzprogramme (PIP, STAT, DDT. etc.) enthalten sind. Zusätzlich erhalten Sie etliche Programme, die nur für das TRS-80 - System erstellt wurden: 8" IBM-Formatroutine, Datensätze für andere Computerformate, Funktionstastenbelegung, etc. Bitte geben Sie bei einer Bestellung Ihre Laufwerk-Daten mit an (z.B. 40 Tr. einseitig single-density), sonst erhalten Sie das CP/M 2.2 im Format 40 Tr. SS/DD.

Auf dem TRS80 sind das CP/M 2.2 und der LSB bereits mit einem Speedupmodul für doppelte Geschwindigkeit getestet. Dafür benötigen Sie kein Spezial-CP/M. Es paßt sich automatisch der erhöhten Taktfrequenz an, wie der LSB auch.

Haben Sie noch weitere Fragen ? Wir stehen Ihnen gerne zur Verfügung. Rufen Sie uns doch einfach an: tel. 02 41 - 2 32 17 - Schmidtke electronic - Sandkaulstr. 41 - 5100 Aachen -

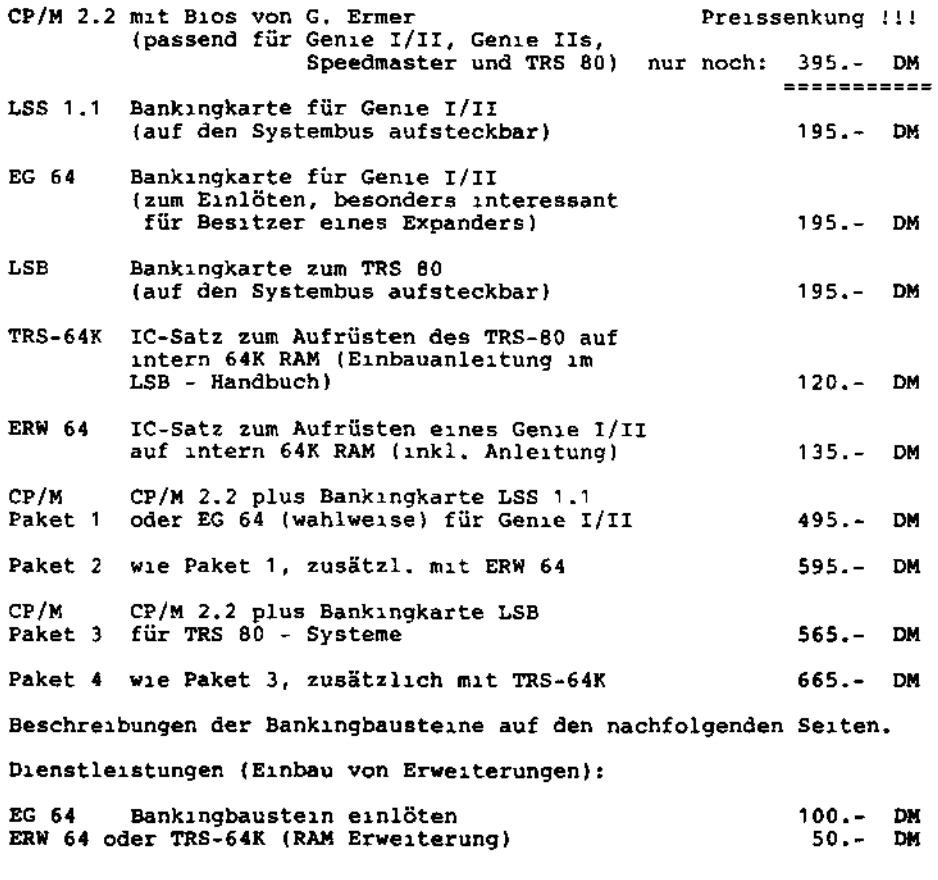

**Lubonir Soft Switch S**

Der LSS 1 (<u>L</u>ubomir <u>S</u>oft <u>S</u>witch 1.1) stellt eine CP/M - Bankinglogik dar, die es in sich hat. Denn Sie ermöglicht es, bei jedem Video Genie I/II Modell '83 auf volle 64 K Bytes RAM zurückzugreifen, und nicht nur auf 48 K Bytes RAM. Damit können Sie auf Ihrem Genie I/II CP/M 2.2 fahren. Dieses ist zusammen mit einem speziell angepassten BIOS fürs Genie I/II (Version 2.0) bei der Firma Schmidtke electronic Aachen erhältlich. Der LSS 1 wurde extra zu diesem Zweck entwickelt.

Der LSS 1 stellt allerdings eine Bedingung an Ihr Video Genie I/II. Es muß ein Modell '83 sein, oder ein Video Genie I/II, auch älterer Machart, welches zum Modell '83 aufgerüstet wurde, oder werden müßte. Eine solche Aufrüstung läßt sich bei jedem Video Genie I/II problemlos durchführen. Eventuelle Rückfragen stellen Sie bitte an die Firma Schmidtke electronic in Aachen.

Was zeichnet denn nun ein Video Genie I/II Modell '83 aus? Nun, in einem Modell '83 wurden die 16-K-Bit RAM Bausteine durch 64-K-Bit RAM Bausteine ausgetauscht. Allerdings ermöglicht dieser Umbau nur den Zugriff auf 48-K-Bytes RAM. Die restlichen 16-K-Bytes RAM sind zwar vorhanden, können jedoch nicht angesprochen werden, da in diesem Speicherbreich das ROM und die Ein- Ausgabeeinheiten des Video Genie I/II liegen.

Und genau dieser Zugriff auf die restlichen 16-K-Bytes RAM, durch Ausblendung des ROM und der Ein- Ausgabeeinheiten des Video Genie I/II Modell '83, ermöglicht der LSS 1 und damit Zugriff auf volle 64-K-Bytes RAM.

Der LSS 1 sorgt nicht nur dafür, daß das interne ROM und die internen Ein- Ausgabeeinheiten ausgeblendet werden, er sorgt auch dafür, daß der Floppycontroller, oder der Expander, sicher abgeschaltet werden, wenn auf volle 64-K-Bytes RAM zugegriffen werden soll, denn diese Einheiten liegen auch im Adressbereich der unteren 16-K-Bytes RAM.

Video Genie I/II Besitzer, die ihre Floppystation mit einem Expander mit internen 32-K-Bytes RAM betreiben, werden fragen, ob es nicht zu Konflikten zwischen den 32-K-Bytes RAM des Expanders und den oberen 32-K-Bytes RAM, der im Video Genie I/II Modell '83 integrierten RAM Bausteine kommt, denn sie belegen den gleichen Adressbreich. Prinzipiell kommt es zu solchen Konflikten, aber der LSS 1 sorgt dafür, daß die externen 32-K-Bytes RAM des Expanders sicher abgeschaltet werden. Das heißt, Sie können ein Modell '83 mit elftem Expander nur mit dem LSS 1 betreiben, niemals ohne, auch dann nicht, wenn Sie gar kein CP/M 2.2 fahren wollen und nur 48-K-Bytes RAM benötigen.

Das Ausblenden der externen 32-K-Bytes des Expanders ist eine eigenständige, von der eigentlichen Bankinglogik unabhängige, Funktion des LSS 1 .

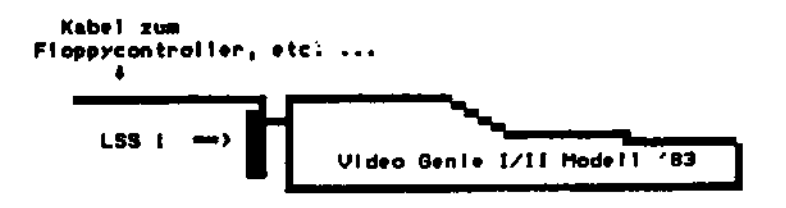

Die Montage des LSS 1 ist denkbar einfach. Sie ist ohne Schrauben oder Löten zu bewerkstelligen! Ziehen Sie einfach das Expansionskabel aus Ihrem Video Genie Modell I/II '83 heraus. An dessen Stelle stecken Sie den LSS 1 ein und zwar so, daß der vergoldete Platinenstecker des LSS 1 nach oben zeigt. Auf diesen Platinenstecker drücken Sie nun einfach das Expansionskabel. Führte das Expansionskabel vor der Montage des LSS 1 nach unten vom Video Genie weg, so muß es jetzt nach hinten wegführen und umgekehrt.

Was am anderen Ende des Expansionskabels angeschlossen wird, zum Beispiel der Expander oder das Floppycontrollerboard ist gleichgültig. Wichtig ist jedoch, das der LSS 1 immer direkt ans Video Genie I/II angesteckt wird. Sonst kann er nicht funktionieren.

Gesteuert wird der LSS 1 über Port COH (=192 dez), Bit 7. Ist Bit 7 'High=1", so stehen 64K RAM schreib/lese zur Verfügung, ist Bit 7 'Low=0', so liegt der ursprüngliche Zustand vor. Zu bemerken wäre noch, daß Port COH nicht völlig auskodiert wurde und im Bereich COH bis CFH insges. 16 mal vorkommt.

Sollten Sie bereits Besitzer der 64.1-K-Ram Erweiterung, oder der Option EG 64.3 der Firma Schmidtke electronic Aachen sein, so benötigen Sie den LSS 1 nicht, ja der Betrieb zweier dieser Erweiterungen an einem Video Genie schließt sich sogar hardwaremäßig aus. Sie sind natürlich auch mit den zwei oben genannten Erweiterungen in der Lage CP/M 2.2, in Verbindung mit dem BIOS 2.0 zu fahren. Der LSS 1 besitzt nur einen Teil der Funktionen der oben genannten Erweiterungen. Er stellt lediglich eine Ergänzung des Hardwareangebotes dar. Er sichert Ihnen eine schnelle und sichere Aufrüstung zum CP/M System. Man könnte ihn auch als CP/M-Maker bezeichnen.

LSS 1.1 Bankingkarte zum Aufstecken (Genie I/II) 195.- 'DM

CP/M CP/M 2.2 plus Bankingarte LSS 1.1 Paket 1 oder EG 64 (wahlweise) für Genie I/II 495.- DM

# **Example 1**<br>Option EG 6 **G 6 4**

Die Option EG 64 stellt ebenfalls eine Bankinlogik dar, die jedoch über die Funktionen des LSS 1 hinaus noch eine Vielzahl von Steuerfuktionen ausführen kann.

Besitzen Sie einen Expander EG 3013 oder EG 3014, so können Sie nach der Aufrüstung mit der ERW 64 auf intern 64K RAM über insges. 96K RAM verfügen. Bedenken Sie jedoch, daß der Microsoft Basic-Interpreter nach wie vor nur 64 K RAM ansprechen kann, von denen 16 K für den Interpreter selbst verbraucht werden. Der zusätzliche RAM-Bereich ist als 'Datentasche' interessant, da Sie hier per (Maschinen-)Programm Daten aller Art ablegen können (Spooler). Aber auch nützliche Unterprogramme lassen sich hier ablegen, ohne Ihren Basic-Speicher zu schmälern.

Beispiel: Sie haben ein Programm mit vielen unterschiedlichen Bildschirmmasken. Jede kompl. Bildschirmmaske belegt 1 K RAM-Arbeitsspeicher, außerdem ist der Aufbau mit 'PRINT' im Basic sehr langsam. Speichern Sie doch die Masken vor Programmstart in eine 'RAM-Tasche', notieren Sie sich im Basicprogramm die Adressen, und der jew. gewünschte Bildschirminhalt kann per USR-Call blitzschnell aus der RAM-Tasche auf den Bildschirm kopiert werden (LDIR-Befehl).

Der Ram-Bereich wird in mehrere Blöcke aufgeteilt, die Sie einzeln beeinflussen können. Sie können sogar einstellen, ob Sie in einen Block nur schreiben, nur lesen oder beides wollen.

Dadurch läßt sich die EG 64 auch ohne CP/M unter G-DOS oder NEWDOS80 sehr sinnvoll einsetzen. Z.B. können Sie die Bank 1 (ROM-Bereich) auf 'lesen' schalten, den dazu parallel liegenden RAM-Bereich auf 'schreiben'; wenn Sie jetzt (in Basic mit PEEK und POKE, oder in Assembler) jede Adresse auslesen und wieder wegschreiben, kopieren Sie den ROM-Inhalt ins RAM. Nun ist es Ihnen möglich, Veränderungen in den BASIC-Interpreter einzubauen: z.B. deutsche Fehlermeldungen, Verzweigungen in selbstgeschriebene Routinen, Veränderung von Befehlstabellen, etc. Schalten Sie nun Bank 1 auf 'lesen/schreiben ins RAM', so arbeitet Ihr Genie mit dem veränderten Basic. Um das veränderte Basic vor versehentlichem überschreiben zu schützen, können Sie die den Mode 'schreiben ins ROM' wählen, Ihr RAM-Inhalt ist dann wie ein ROM geschützt. Im 2K-Bereich des Level IV-ROMs lassen sich somit auch eigene Routinen unterbringen.

Die 32K RAM eines evtl. vorhandenen Expanders EG 3013 bzw. EG 3014, lassen sich im oberen 32 K-Bereich banken. Ein Druckerspooler mit bis zu 48K läßt sich also ohne Verlust von Basic-Programmspeicherplatz installieren. Oder Sie nutzen den Platz für Indexlisten einer Datenbank, oder, oder, oder, ... der Phantasie sind keine Grenzen gesetzt.

Die folgende Darstellung zeigt die Bankingmöglichkeiten der EG 64:

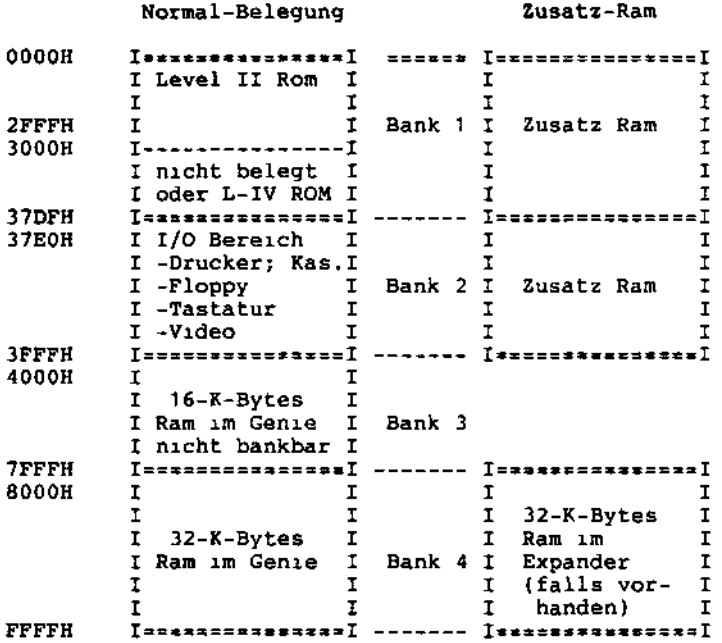

Es gibt 4 verschiedene ümschaltmöglichkeiten für die Speicherbelegung, die per Out-Befehl auf das Port COH (192 dez.) gesteuert werden. Ich möchte Sie an dieser Stelle darauf aufmerksam machen, daß das Port COH nicht voll ausdecodiert ist. Es taucht im Portbereich insgesamt 16 mal auf und zwar von COH bis CFH. Außerdem ist ein Auslesen dieses Ports nicht möglich. Der OUT-Befehl ist sowohl in Assembler, als auch in BASIC möglich. Die Syntax der Out-Befehle sei hier kurz erklärt:

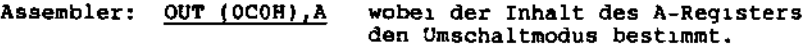

BASIC : OUT 192, A wobei A eine Integer-Konstante oder eine Integer-Variable sein kann. Der Wertebereich muß dabei zwischen 0 und 255 liegen.

Von A sind jeweils nur die vier höchstwertigen Bits interessant. Daraus ergeben sich 16 verschiedene Modi für die Speicherbelegung. Abhängig vom Zustand (0 oder 1) der vier Bits ergeben sich folgende Möglichkeiten:

Bit 7 steuert den Adressbereich OOOOH bis 37DFH (Bank 1) 0 = schreiben ins Rom, was dem Schreibschtz dieser Bank entspricht. 1 = schreiben ins Ram

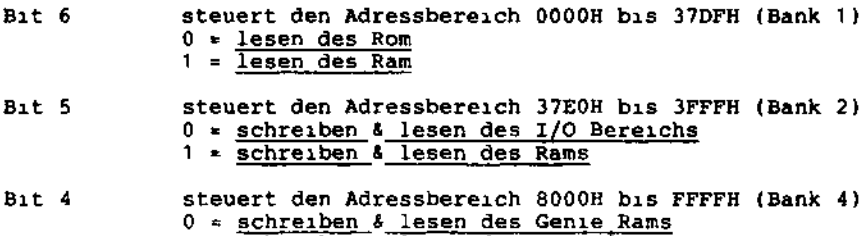

1 = schreiben & lesen des Expander Rams

Die Bank 3, Adressbereich 4000H bis 7FFFH bleibt dagegen immer unbeeinflußt. In diesem Adressbereich sind ständig 16-K-Bytes Ram der Genie I/II internen 64-K-Bits Ram IC's decodiert.

Beim Einschalten des Gerätes (Power-on-Reset) und beim Drücken der RESET-Taste (non-maskable-Interrupt) befindet sich das Gerät im Grundzustand, d.h. alle eingebauten Veränderungen (Bankingkarte, Zusatzram) sind nicht aktiv, jede beliebige bisher benutzte Software ist weiterhin wie üblich benutzbar.

Falls Sie unser CP/M 2.2 nutzen wollen, so brauchen Sie nach dem RESET keine weiteren Veränderungen einzustellen, da beim Booten des CP/M 2.2 die benötigten Speicherbereiche automatisch richtig eingestellt werden.

Die Vielzahl der Bankingmöglichkeiten scheint auf den ersten Blick verwirrend, aber nur so ist eine maximale Flexibilität für die unterschiedlichsten Anwendungsfälle gegeben.

Zum Einbau der Karte müssen ca. 28 Drähte angelötet werden, zudem sind am Genie einige Leiterbahnen aufzutrennen. Eine umfangreiche Anleitung mit vielen Detailzeichnungen gestaltet diesen Einbau jedoch recht einfach, sofern man den Umgang mit einem Lötkolben gewohnt ist.

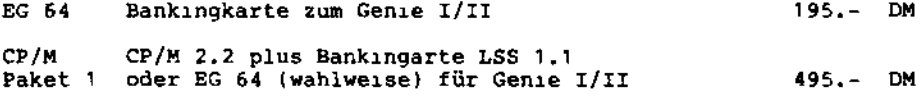

Einbau der EG 64 durch unsere Service-Abteilung 100.- DM

# **L SB**

Der LSB (Lubomir Soft Banker) als solches stellt eine Bankinglogik dar, die es in sich hat. Denn sie ermöglicht es, bei jedem TRS-80, auf volle 64-K-Bytes RAM zurückzugreifen und nicht nur auf 48-K-Bytes RAM. Damit können Sie auf Ihrem TRS-80 CP/M 2.2 fahren.

Der LSB stellt allerdings zwei Bedingungen an Ihren TRS-80 Er muß intern mit 64-K-Bit Ram IC<sup>1</sup>s ausgestattet sein. Außerdem muß dessen Adresslogik auf eine ganz bestimmte Art und Weise modifiziert sein, damit der LSB die TRS-80 interne Adressdecodierung von außen beeinflussen kann. Eine entsprechende Umrüstung ist bei jedem TRS-80, auch solchen der ersten Generation, nachträglich möglich. Zu jedem LSB wird natürlich eine Anleitung zu dieser Umrüstung mitgeliefert. Selbstverständlich können Sie diese auch bei Ihrem Fachhändler durchführen lassen.

Nach der oben erwähnten Umrüstung ist Ihr TRS-80 auch ohne LSB in der Lage 48-K-Bytes Ram der 64-K-Bit Ram IC's anzusprechen. Die restlichen 16-K-Bytes RAM sind zwar vorhanden, können jedoch nicht angesprochen werden, da in diesem Speicherbreich das ROM und die Ein- Ausgabeeinheiten des TRS-80 liegen.

Und genau dieser Zugriff auf die restlichen 16-K-Bytes RAM, durch Ausblendung des ROM und der Ein- Ausgabeeinheiten des TRS-80, ermöglicht der LSB und damit Zugriff auf volle 64-K-Bytes RAM.

Der LSB sorgt nicht nur dafür, daß das interne ROM und die internen Ein- Ausgabeeinheiten ausgeblendet werden, er sorgt auch dafür, daß der Floppycontroller, oder der Expander, sicher abgeschaltet werden, wenn auf volle 64-K-Bytes RAM zugegriffen werden soll, denn diese Einheiten liegen auch im Adressbereich der unteren 16-K-Bytes RAM.

Für TRS-80 Besitzer die ihre Floppystation mit einem Expander mit internen 32-K-Bytes RAM betreiben, werden fragen, ob es nicht zu Konflikten zwischen den 32-K-Bytes RAM des Expanders und den oberen 32-K-Bytes RAM der im TRS-80 integrierten RAM Bausteine kommt, denn sie belegen den gleichen Adressbreich. Prinzipiell kommt es nicht zu solchen Konflikten, da der LSB in der Lage ist, auch diesen Adressbereich zu banken. Das heißt, der LSB ermöglicht Ihnen den Zugriff auf maximal 96-K-Bytes Ram.

Die Montage des LSB ist, nach der Durchführung der oben beschriebenen Umrüstung, denkbar einfach. Sie ist ohne Schrauben oder Löten zu bewerkstelligen! Ziehen Sie einfach das Expansionskabel aus Ihrem TRS-80 heraus. An dessen Stelle stecken Sie den LSB ein und zwar so, daß das Anschlußkabel des LSB's nach unten zeigt. Auf dessen Platinenstecker drücken Sie nun einfach das Expansionskabel.

Was am anderen Ende des Expansionskabels angeschlossen wird, zum Beispiel der Expander oder ein Floppycontrollerboard, ist gleichgültig. Wichtig ist jedoch, daß der LSB immer direkt an den TRS-80 angesteckt wird.

#### Softwarebeschreibung

Die vielvältigen Bankingmöglichkeiten des LSB's versetzen Sie z.B. in die Lage, das Rom ins Ram zu kopieren, dort zu modifizieren und anschließend in einen Schreibschutz zu übernehmen. Selbstverständlich ergibt sich in einer Betriebsart auch die Möglichkeit, 64-K-Bytes Ram im Schreib- Lesemodus als eine durchgehende Bank zu betreiben. Dieser Mode versetzt Sie in die Lage, auch das Betriebssystem CP/M auf Ihrem Rechner zu nutzen. Selbstverständlich können Sie unter Newdos & Gdos das übrigbleibende Expanderram und das dem Rom parallel liegende Ram als Zwischenspeicher benutzen. Damit wäre z.B. ein Interruptgesteuerter Druckerspooler möglich. Es sind sicherlich noch tausend andere Einsatzmöglichkeiten denkbar. Ihrer Phantasie und Kreativität sind mit dem LSB kaum Grenzen gesetzt.

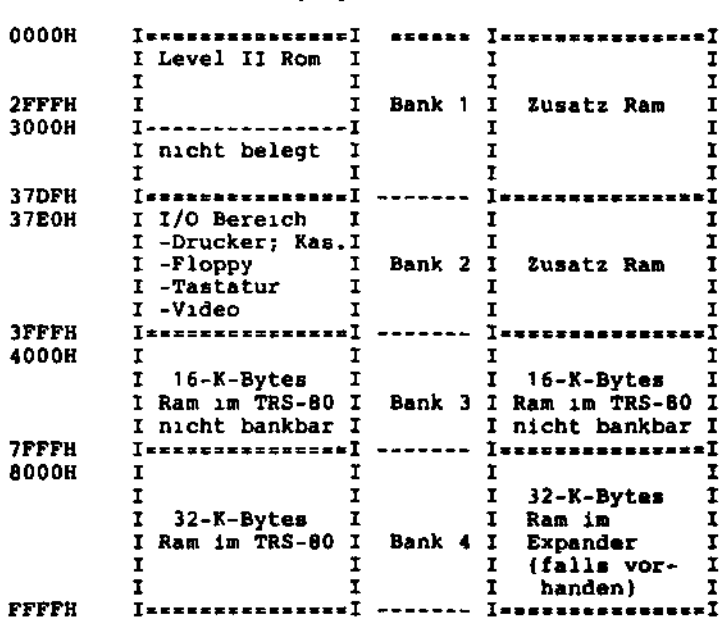

Die folgende Darstellung zeigt die Bankingmöglichkeiten des LSB:

Normal-Belegung Zusatz-Ram

Es gibt 4 verschiedene Umschaltmöglichkeiten für die Speicherbelegung, die per Out-Befehl auf das Port COH (192 dez.) gesteuert werden. Ich möchte Sie an dieser Stelle darauf aufmerksam machen, daß das Port COH nicht voll ausdecodiert ist. Es taucht im Portbereich insgesamt 16 mal auf und zwar von COH bis CFH. Standardmäßig wird jedoch das Port COH zur Ausgabe benutzt. Außerdem ist ein Auslesen dieses Ports nicht möglich. Der OUT-Befehl ist sowohl in Assembler, als auch in BASIC möglich. Die Syntax der Out-Befehle sei hier kurz erklärt:

Assembler: OUT (OCOH),A wobei der Inhalt des A-Registers den Umschaltmodus bestimmt.

BASIC : OUT 192,A wobei A eine Integer-Konstante oder eine Integer-Variable sein kann. Der Wertebereich muß dabei zwischen 0 und 255 liegen.

Von A sind jeweils nur die vier höchstwertigen Bits interessant. Daraus ergeben sich 16 verschiedene Modi für die Speicherbelegung. Abhängig vom Zustand (0 oder 1) der vier Bits ergeben sich folgende Möglichkeiten:

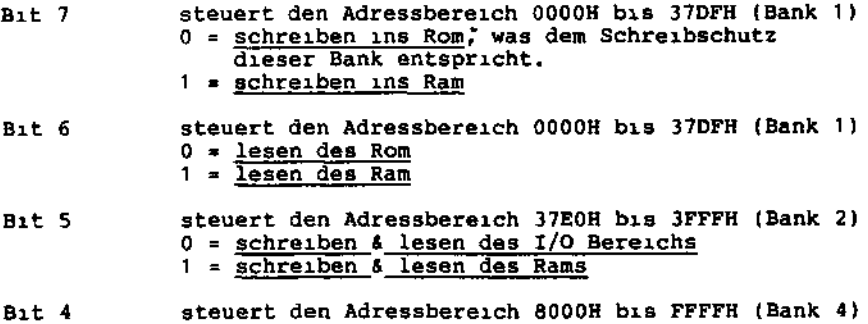

0 = schreiben & lesen des TRS-80 Rams 1 = schreiben & lesen des Expander Rams

Die Bank 3, Adressbereich 4000H bis 7FFFH, bleibt dagegen immer unbeeinflußt. In diesem Adressbereich sind ständig 16-K-Bytes Ram der TRS-80 internen 64-K-Bit Ram IC's decodiert.

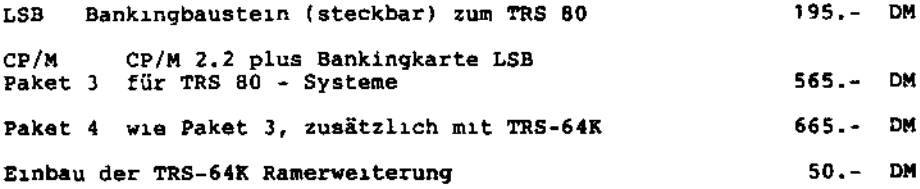

Zubehör für Genie I/II: -----------------------

Druckeranschluß

Falls Sie weder einen Expander noch eine Floppystation mit eingebautem Druckerinterface besitzen, so können Sie sich ein einfaches Druckerinterface (parallel oder seriell) zulegen: Centronics-Parallel Interface mit 1.2m Druckerkabel 185.- DM SIA-Modul für seriellen Druckeranschluß (V24/RS232C) 195.- DM (auch für TRS 80 geeignet) Druckerkabel (seriell oder Parallel) 1.2m Länge 95.- DM Überlänge je 1m 15.- DM OLS - zwei Drucker an einen Computer (siehe EDV-Katalog) 195.-Eine große Auswahl an Druckern finden Sie in userem EDV-Katalog. z.B Printstar 10i: Matrixdrucker für Normalpapier, 120 Z/sec. 9-Nadel-Druckkopf, Umlaute, Unterlängen, Bidirektionaler Druck, Epson-Befehlssatz-kompatibel, Ultra-hochauflösende Grafik bis 1920 Punkte pro Zeile, Epson-kompatible 8-Bit-Image Grafik oder 9-Bit-Image Grafik, Super/Subscript, Papiertransport durch hintenliegenden Traktor vor- und rückwärts !, Traktorbreite einstellbar (z.B. für einbahnige Etiketten), Gummiwalze für Einzelblattverarbeitung, NLQ (Near Letter Quality) = Schön-<br>Schrift in Typenradqualität, u.v.a.m. 111 1998.- DM schrift in Typenradqualität, u.v.a.m. 998.000 mur z.B. TCS-Plot 1: DIN A 4 - Plotter mit 4 Farben nur 795.- DM Kleinschrift auf dem Genie I/II -------------------------------Ältere Genie-Modelle sind noch nicht mit Groß/Kleinschrift ausgestattet; hierzu liefern wir ein Kleinschriftmodul mit Erweiterung des Video-RAMs und deutschen Umlauten; die dazu mitgelieferte Treibersoftware ermöglicht 'SHORTHAND<sup>1</sup>, d.h. Basic-Befehle werden als ein Tastendruck eingegeben. Es müssen 4 Drähte angelötet werden. Kleinschriftmodul mit Software und Einbauanleitung 145.- DM Einbau des Kleinschriftmoduls 50.- DM

Falls Sie bereits Kleinschrift besitzen, jedoch noch keine deutschen Umlaute, so ist das Zeichengenerator-Eprom zu tauschen:

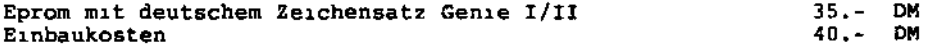

Speichererweiterung auf 64 K -----------------------------

Ab Modell '83 wurde das Genie mit 64K RAM ausgeliefert. Ältere Modelle lassen sich von 16K auf 64K RAM aufrüsten. Der Nachrüstsatz enthält die benötigten Teile und eine genaue Einbauanleitung.

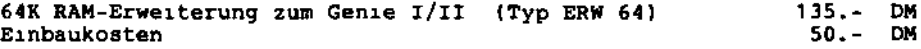

RAM-Erweiterung des Expander EG 3013 S100-Bus Platine mit 32K RAM zum Expander EG 3013 145.- DM Joystick Joystick mit großem Griff und 2 Feuerknöpfen, ideal für alle Action-Spiele. Typ G-A zum Einlöten (6 Dräthe) 75.- DM<br>Typ G-B mit Zwischenstecker, Einbau ohne Löten 198.- DM Typ G-B mit Zwischenstecker, Einbau ohne Löten 10er - Block Tastatur des Genie II \_\_\_\_\_\_\_\_\_\_\_\_\_\_\_\_\_\_\_\_\_\_\_\_\_\_\_\_\_\_\_\_\_\_\_\_\_\_ Der Genie II besitzt eine 1Oer-Block Tastatur. Diese läßt sich auch ins Genie I einbauen. Die Schraubbefestigungen stimmen mit denen des Kasettenrecorders überein, lediglich das Gehäuseoberteil des Genie I muß leicht verändert werden. 1Oer-Block Tastatur (natürlich auch als Ersatz zum G II) 145.- DM Einbaukosten 65.- DM Level IV - ROM --------------Level IV - ROM Einbauplatine mit Einbauanleitung 145.- DM TCS - ROM zum Direkteinbau (ohne Anl.) 65.- DM Einbaukosten: Level IV - ROM 50.- DM 50.- DM 50.- DM 50.- DM 50.- DM 50.- DM 50.- DM 50.- DM 50.- DM 50.- DM 50.- DM 50.- DM  $TCS - ROM$ Literatur ---------Service Manual, technisches Handbuch mit Fehlersuchdiagrammen, Schaltpänen, Anschlußbelegungen, etc. 29.- DM ROM - Listing, von L.Röckrath, das kompl. ROM wurde gelistet, zu jeder Adresse wird der Inhalt in HEX, ASCII und disassembliert ausgegeben. Jeder Befehl ist in deutsch kommentiert. Unterprogramme sind besonders gekennzeichnet. Desweiteren werden die Unterschiede von Genie und TRS 80 erläutert. Erklärung der Kommunikations - RAM-Area u.a. 69.- DM Maschinensprachebuch, von L.Röckrath, für TRS 80 Mod. I & III, Genie I, II, III, IIs und IIIs, Colour-Genie 49.- DM Programme & Tricks für Genie I/II Es werden typische Fragen behandelt, z.B.: Wie mache ich Musik mit dem Genie I/II, wie lade ich zwei BASIC - Programme hintereinander, wie erzeuge ich neue BASIC - BEFEHLE, u.v.a.m. **alter Preis: 200**- DM (solange Vorrat reicht) jetzt zum Angebotspreis von nur: 19.80 DM

Programmieren des Z80, von Rodney Zacks, Einführung in die Maschinensprache, Umgang mit dem Z80-Prozessor 48.- DM Z80 Assembler Handbuch, Auflistung und genaue Beschreibung der Z80 Maschinen-Befehle 29.- DM Z80 CPU Reference Card, alle Befehle auf einen Blick 6.- DM Vom Umgang mit CP/M, von Bernd Pol 48.- DM Grafik-Programme für TRS 80 und HP 9830 (Verlag Vieweg) 24.80 DM Iterationen, Näherungsverfahren, Sortiermethoden, Basic-Programme für TRS 80 u.a. (Verlag Vieweg) 21.80 DM Basic & Pascal im Vergleich (Verlag Vieweg) 24.80 DM GENIE - Streiche, von Werner Tomaschewski, Würfelanalyse, Fragebogenanalyse, Messwertauswertung, u.a. 38.- DM

#### englischsprachige Fachliteratur

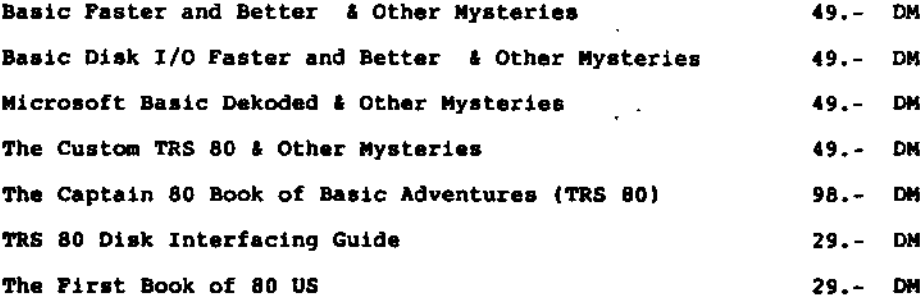

#### Hinweis:

 $\mathbf{a}$ 

ä,

r, l

> Scripsit, das bekannte Textverarbeitungsprogramm gibt es ab sofort auch unter CP/M, vorhandene Versionen können durch ein Overlay Programm auf CP/M 2.2 konvertiert werden !

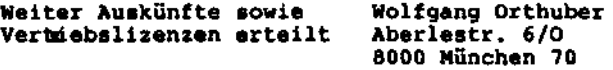

Alle Preise inkl. 14 % MwST., Literatur und Fachzeitschriften inkl. 7 % MwSt.; alle Preise ab Lager Aachen, zuzügl. Porto und Verpackung (Ausnahme: bei Vorkasse Lieferung 'Frei Haus')

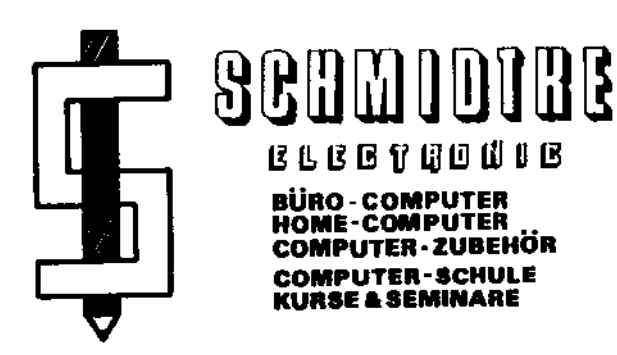

## **Anschrift**

### **Schmidtke electronic Sandkaulstr. 41 5100 Aachen Tel. 0241 - 23217**

A C H T U N G ! Neue Preise ab 01.01.86 1!!! *<\*hdli> &S 2K»/ 11.4\*^ bcsttt/t\*?* ERW 64, Speichererweiterung Genie I/II 48.- DM TRS64K, Speichererweiterung TRS 80 SIA-Modu], Serielle Schnittstelle 80-Zeichen-Karte für Genie, TRS80, etc ÖLS, die Drucker-Mehrfachsteckdose 48.- DM 245.- DM 295.- DM 245.- DM NEU: CP/M 2.2 - BIOS, für alle, die bereits CP/M besitzen, aber noch keine Genie-Anpassung haben: BIOS 3.0 einzeln 148.- DM BIOS 3.0 - Update für CP/M Besitzer mit BIOS 2.0 oder 2.1 50.- DM Datensatz für CP/M: ca. 100 Datensätze zum lesen von Disketten anderer Computersysteme 148.- DM